## **Ministerium** der Deutschsprachigen Gemeinschaft Belgiens

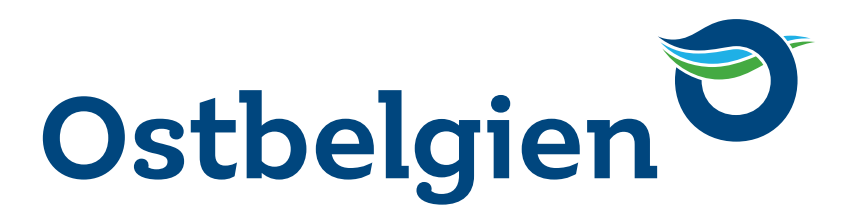

## **DER WAHLVORGANG** GEMEINDEWAHLEN 2018

**1.** Führen Sie Ihre Chipkarte bis zur Markierung in den Schlitz am Wahlcomputer ein.

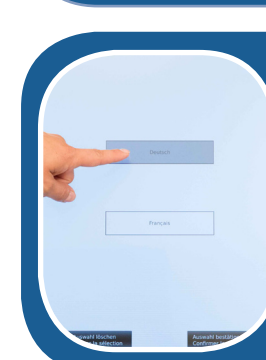

**2.** Bestimmen Sie die Sprache, indem Sie auf den Berührungsbildschirm drücken. Bestätigen Sie.

**3.** Wählen Sie eine Liste. Bestätigen Sie.

## **GEBEN SIE IHRE STIMME AB:**

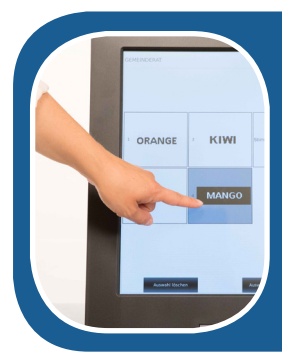

**4.** Stimmen Sie per Kopfstimme (Abb. 1) für die ganze Liste oder wählen Sie einzelne Kandidaten aus (Abb. 2). Bestätigen Sie.

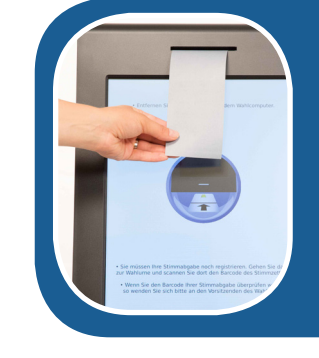

**5.** Nehmen Sie den ausgedruckten Stimmzettel entgegen und überprüfen Sie ihn.

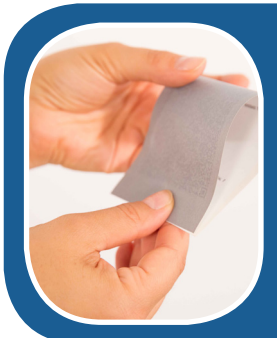

**6.** Falten Sie ihn in der Mitte mit der bedruckten Seite nach innen.

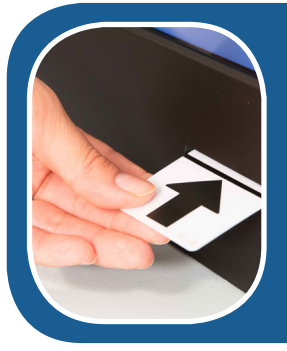

**7.** Ziehen Sie Ihre Chipkarte aus dem Wahlcomputer.

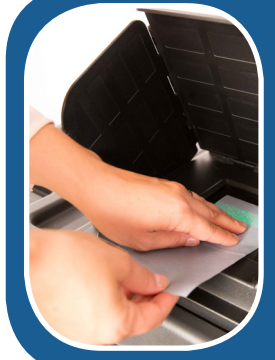

**8.** Begeben Sie sich zur Urne. Geben Sie einem Wahlhelfer die Chipkarte. Scannen Sie den

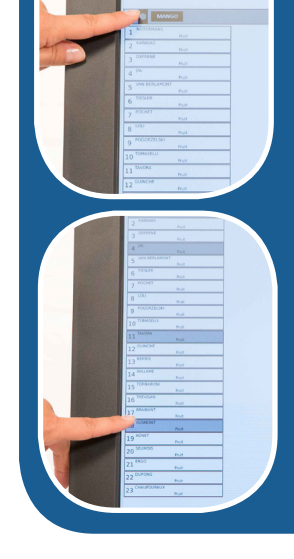

QR-Code Ihres Stimmzettels.

**9.** Die elektronische Klappe der Urne öffnet sich nun automatisch. Stecken Sie den Stimmzettel in die Urne.

**Bitte bestätigen Sie nach jedem Vorgang.**

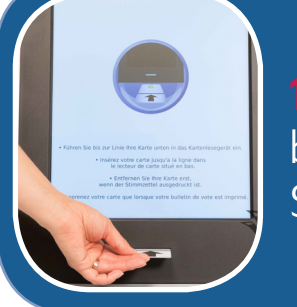

**BELGISCHE WÄHLER GEBEN ZWEI STIMMEN AB: ZUERST FÜR DEN PROVINZIALRAT, DANN FÜR DEN GEMEINDERAT.**